## **書類申請システム(J-Bridge System)登録方法について**

総合型選抜C方式(スポーツ重視型)・学校推薦型選抜(指定校制)のみ利用するシステムです。

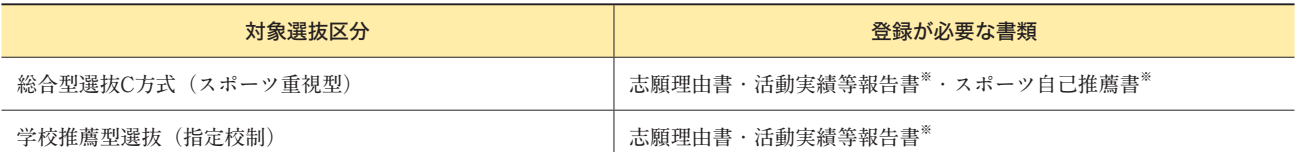

**※活動実績を証明する書類をデータ形式でアップロードする必要があります。**

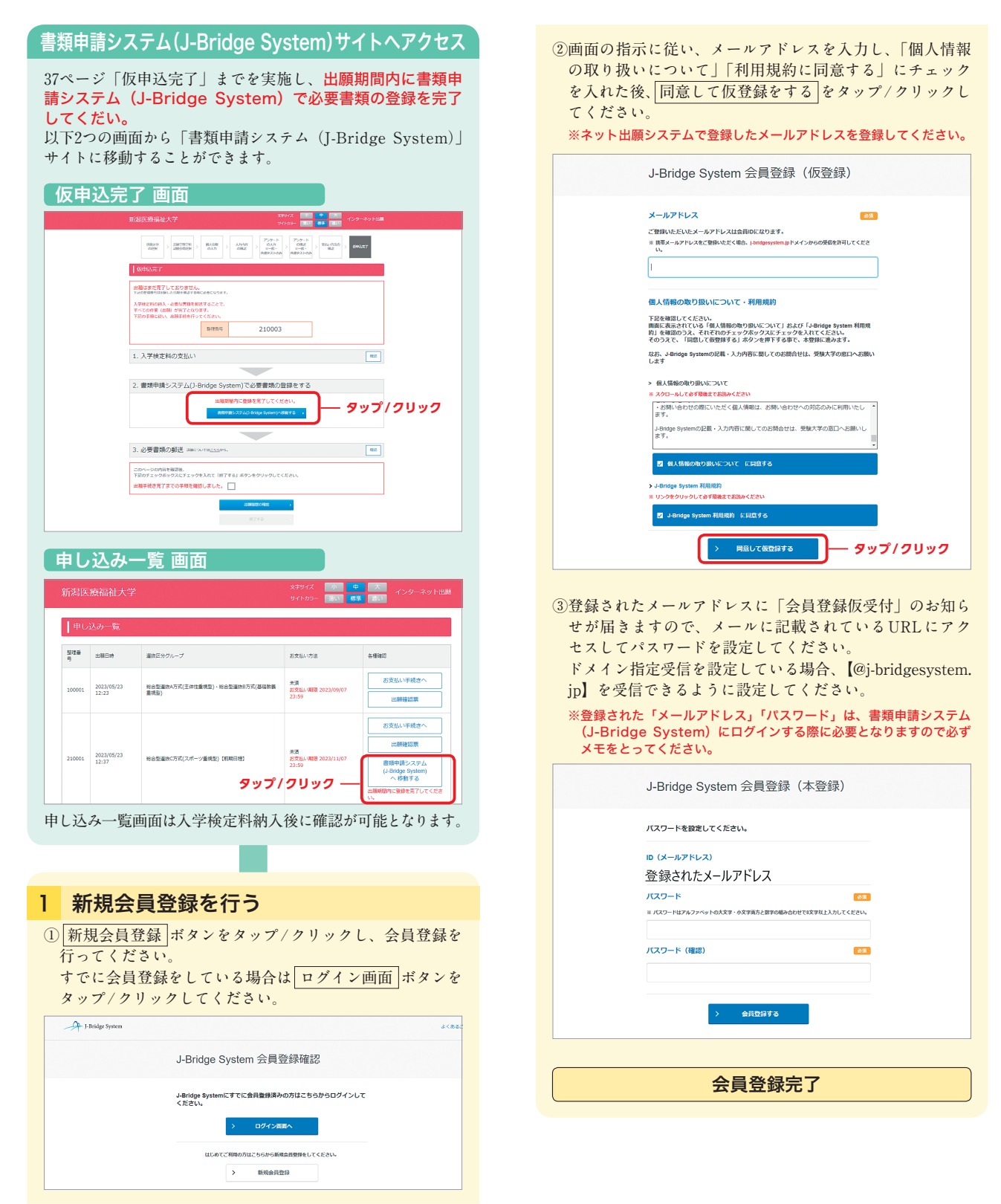

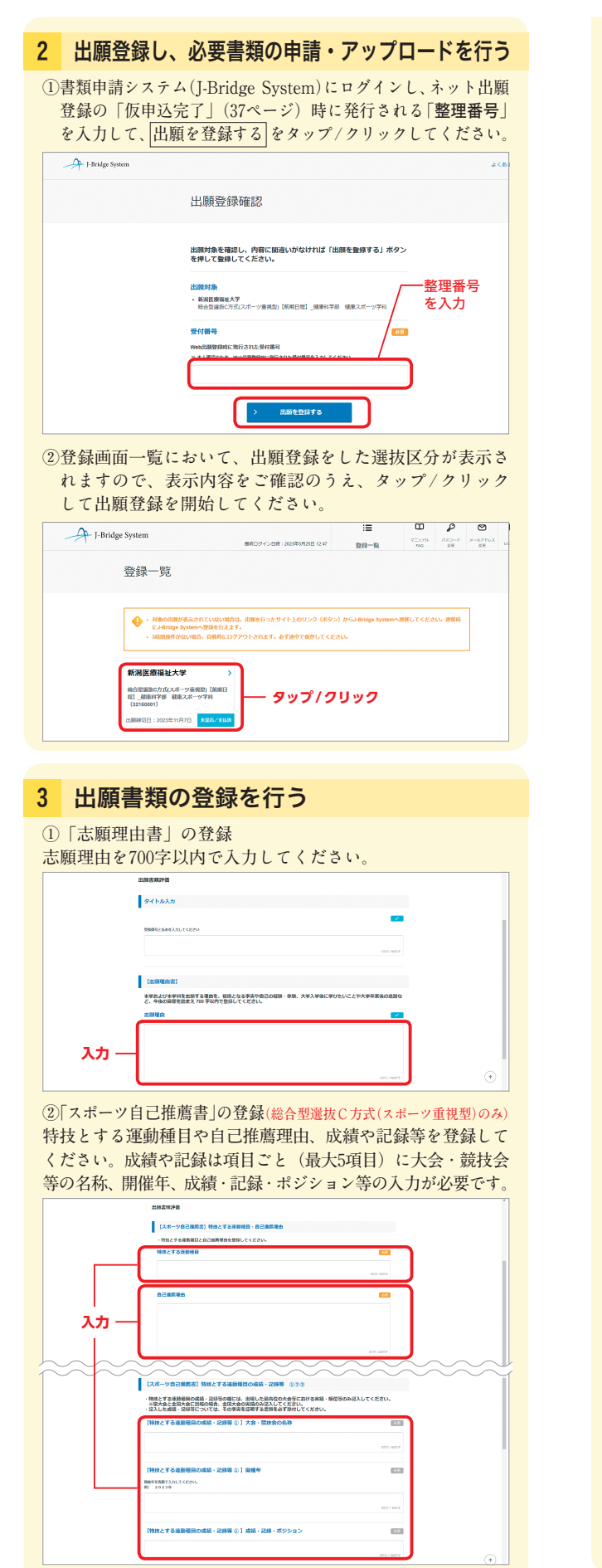

**入力後、入力した項目ごとに証明書類(データ形式)を登録 画面の下部にある** ⊕**参考資料登録 よりアップロードしてく ださい。**⊕**参考資料登録 をタップ/クリック後、添付ファ イルにチェックし、タイトルは以下のとおり登録してください。 【該当する番号(① ② ③ ~)/成績・記録/受験番号】**

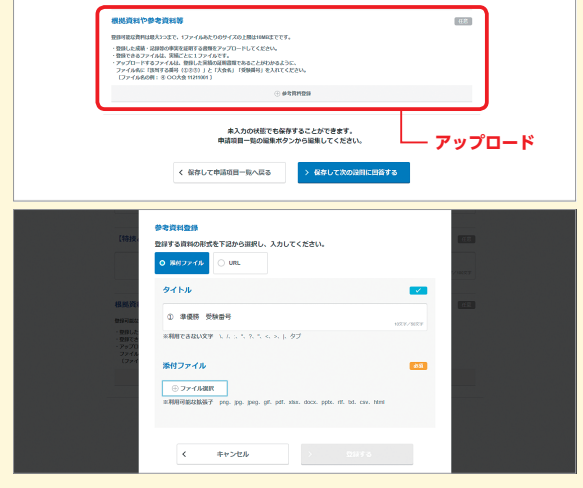

## **③「活動実績等報告書」の登録**

**②で登録していない大会等への出場・表彰・受賞の実績や取 得した資格、諸活動の実績を表示される項目に沿って入力し てください。実績は項目ごと(大会等への出場・表彰・受賞 の実績や取得した資格、諸活動それぞれで最大5項目)に入 力が必要です。**

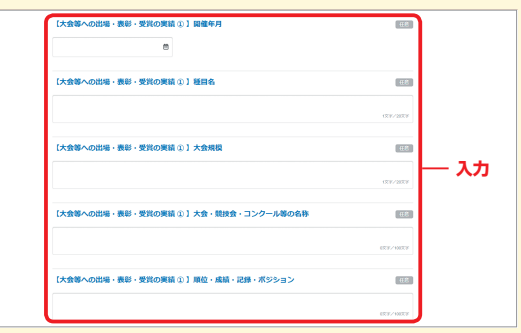

**入力後、入力した項目ごとに証明書類(データ形式)を登録 画面の下部にある** ⊕**参考資料登録 よりアップロードしてく ださい。**⊕**参考資料登録 をタップ/クリック後、添付ファ イルにチェックし、タイトルは以下のとおり登録してください。 【該当する番号(① ② ③ ~)/大会名・資格名・諸活動名/ 受験番号】**

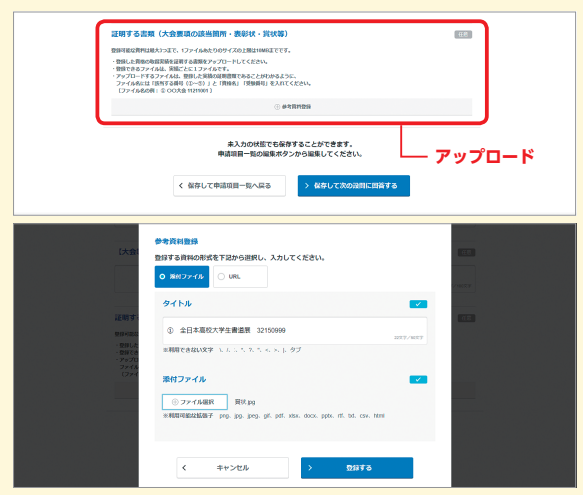